Webentwicklung

# Backend: Entwicklung mit Komponenten

Franz Zieris, [Webentwicklung](https://zieris.net/webdev) (WiSe 17/18) — PHP: Entwicklung mit Komponenten

### Inhalt dieser Einheit

- 1. Wiederverwendung mit Composer
- 2. Templates mit Twig
- 3. Objektorientierung in PHP
- 4. Daten speichern mit PHP
- 5. OR-Mapper Doctrine

## Heutige Einheit

- Statische Website (Supero) zu dynamischer Seite
	- Schritt für Schritt, am Quellcode

\$> git clone https://github.com/fzieris/php-demo-supero.git \$> cd php-demo-supero/

Git-Repo ist zum Nachvollziehen mit Tags versehen

\$> git checkout -q <tag>

- -q unterdrückt (hier irrelevante) Hinweismeldung
- Lokal betrachten mit PHP-Development-Server:

\$> php -S 127.0.0.1:8000 -t web

o Server stoppen: STRG+C

(technischeVorraussetzung: ☑ [PHP](http://php.net/downloads.php) 7 und ☑ Composer)

#### Dieser Foliensatz

- Grau hinterlegte Folien:
	- Fassen zusammen, was in den jeweiligen Schritten des Beispiels passiert
	- zum Nachlesen zu Hause
- Inhaltsfolien und Zwischenstände:
	- **Status: Plain PHP**
	- **E** Composer
	- **F** Twig
	- **Status: Templates**
	- OOP
	- **Persistenz**
	- **Doctrine**
	- **Status: ORM**

### Start: Ausgangspunkt

#### \$> git checkout -q start

- Statische Website, manuell erstellte HTML-Dateien:
	- helden.htm: Heldentabelle
	- 3× held\_\*.htm: Heldensteckbrief
- Lokal aufrufen:
	- Z<http://127.0.0.1:8000/helden.htm>

### 1. Umwandlung in PHP-Dateien

#### \$> git checkout -q step-01

- HTML-Dateien werden PHP-Skripte
	- Umbenennung .htm  $\rightarrow$  .php
	- Sonst keine Änderung, außer Anpassung der Link-Ziele
- PHP-Interpreter wird nun aufgerufen
	- hat aber nichts zu tun
- Lokal aufrufen (neue Adresse):
	- C<http://127.0.0.1:8000/helden.php>

#### 2. Arrays und Schleifen

#### \$> git checkout -q step-02

- Navigation auslagern und per include einbinden
	- **Unterstrich im Dateinamen \_navi.php ist nur Konvention**
- Heldennamen in Array speichern
	- foreach-Schleife gibt für jeden Namen eine Tabellenzeile aus
		- (außer Batman, Flash und Robin: tote Links)

### 3. Heldensteckbrief als Skript

#### \$> git checkout -q step-03

- Zusammenfassen der Steckbriefe in held.php
	- Speichern aller Helden-Infos in assoziativem Array
	- Auswahl des anzuzeigenden Helden per GET-Variable name
	- Bestimmung der CSS-Klasse anhand des Helden-Status  $\blacksquare$
	- Kurze Syntax für Ausgaben:

<b><?=\$var?></b> <!-- die Ausgabe ist in beiden --> <b><?php echo \$var ?></b> <!-- Fällen identisch

#### Zwischenstand

- Bisher:
	- HTML-Code durch Schleifen und Fallunterscheidung erzeugen
	- **Assoziative Arrays als flexible Datenstruktur**
- Bewertung
	- neue Menüeinträge und Helden(-steckbriefe): recht einfach (
	- Design- und Layout-Änderungen: noch eher aufwändig  $\odot$
- Als nächstes: Layout-Problem lösen
	- Vorbereitung: Wiederverwendung von Code

#### Composer

#### Wie man das Rad nicht ständig neu erfindet

### Wiederverwendung von PHP-Code

- PHP-Standard-Bibliothek ist umfangreich
	- aber relativ "low-level" (siehe vorige Einheit)
- Ganz früher:
	- Suche im Web nach PHP-Funktionen oder -Bibliotheken
	- einfache PHP-Dateien herunterladen, per include einbinden
- ab 1999: <mark>⊘</mark> [PEAR](https://pear.php.net/)
	- herunterladen von gezippten Datei-Sammlung mit package.xml
- ab 2012: Z [Composer](http://getcomposer.org/)
	- Paketverwaltung, Komponenten haben selbst Abhängigkeiten
	- Fremde Komponenten & eigene Anwendung mit composer.json

### Composer-Dateien

composer.json: Bsp. mit einer Abhängigkeit

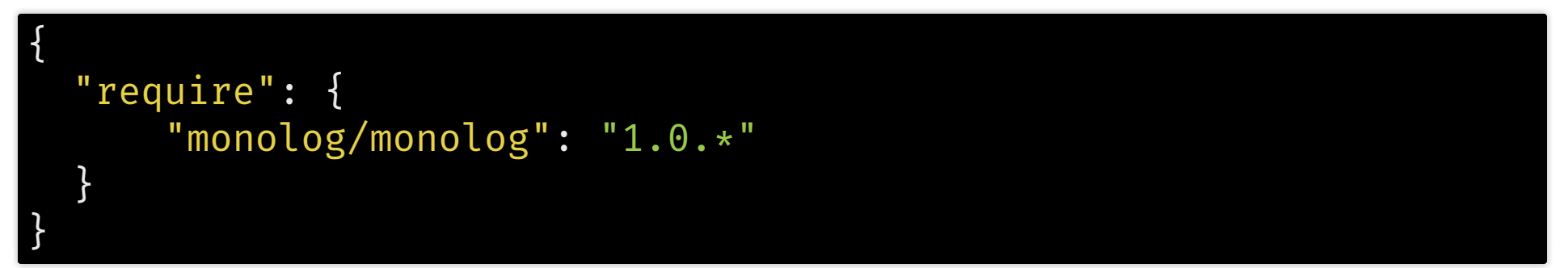

composer.lock: ausführliche, explizite Angaben

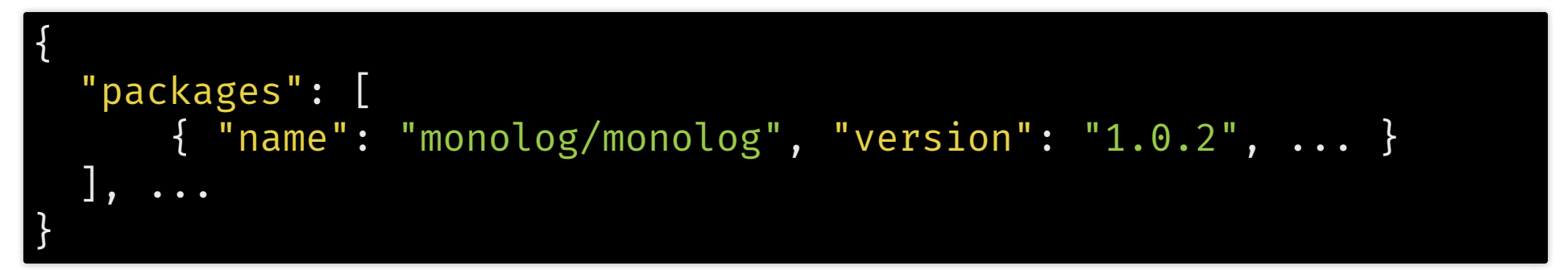

vendor/: Ziel-Ordner für heruntergeladene Komponenten (Nicht unter Versionskontrolle; composer.json/.lock reichen)

Quelle: <sup>M</sup> <https://getcomposer.org/doc/04-schema.md>

#### Composer-Befehle

- composer install
	- Wertet composer.lock aus, verwendet exakte Versionen
	- Aktualisiert Inhalte in vendor/ (lädt, löscht, aktualisiert) (das macht Heroku automatisch beim Deployment!)
- composer update
	- Aktualisiert composer.lock
		- Schaut, ob z.B. Version 1.0.5 erschienen ist
- composer require
	- Fügt neue Abhängigkeit in composer. json hinzu
	- Syntax: Anbieter / Paketname [ : Versionsbereich ]
	- composer require monolog/monolog
	- composer require monolog/monolog:1.0.\*

#### Quelle: <sup>M</sup> <https://getcomposer.org/doc/03-cli.md>

#### Versionen auswählen

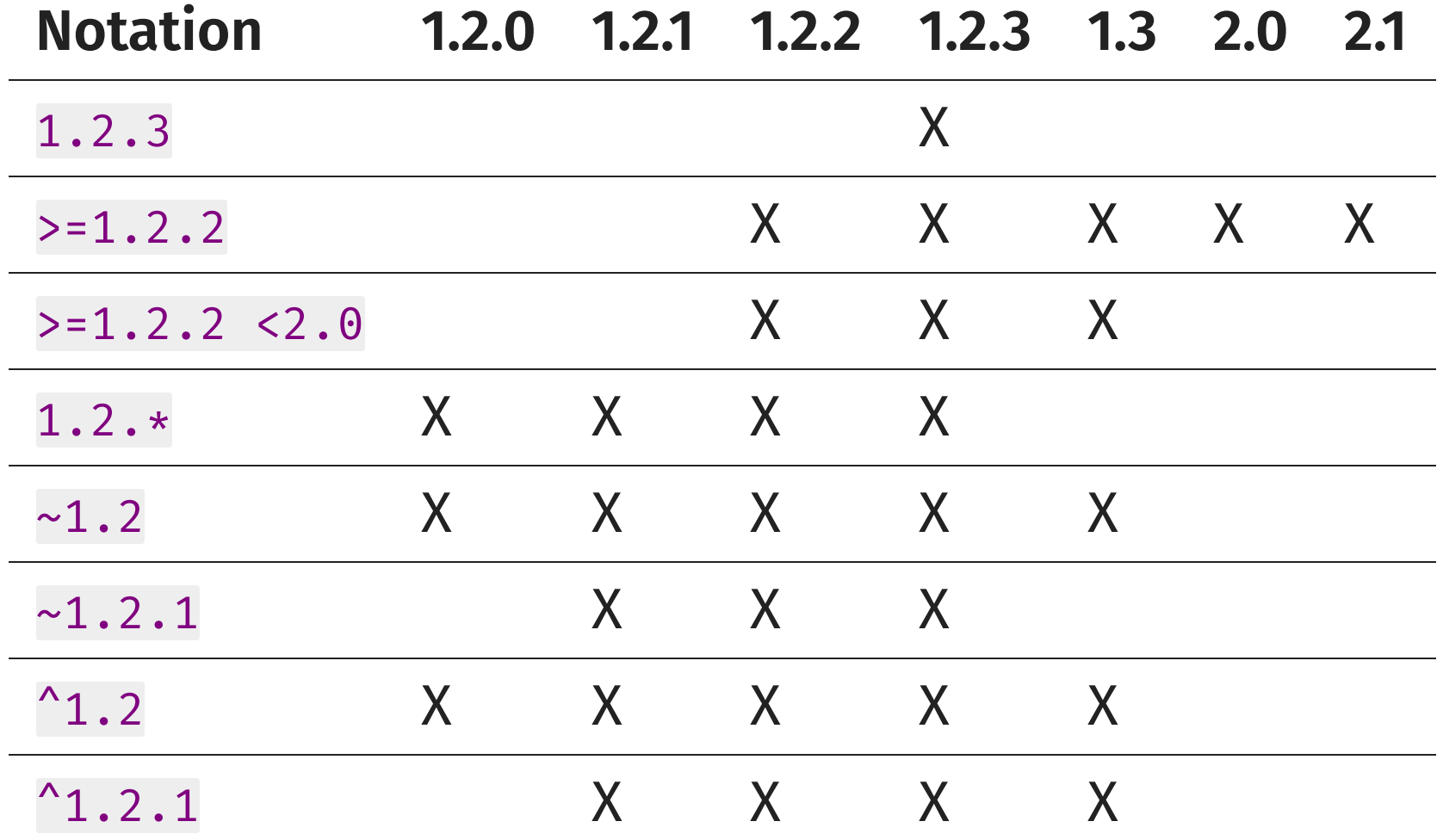

Quelle: & https://getcomposer.org/doc/articles/versions.m<u>d</u>

### 4. Website als Composer-Projekt

- \$> git checkout -q step-04 > composer install
- Neue Dateien:
	- composer.json: Interaktiv erstellt durch composer init
	- composer.lock: Generiert durch composer install
- aktuell prüft composer install nur die PHP-Version:

Your requirements could not be resolved to an installable set of packages.

Problem 1

- This package requires php >=7.0.0 but your PHP version (5.6.32) does not satisfy that requirement.

### Twig

#### Templates zur Ausgabeerzeugung

### Templates in PHP

- Idee: Trennung von Geschäftslogik und Darstellung
	- 1. PHP-Skript führt Logik aus (Eingabe-Verarbeitung, Kommunikation mit Datenbank, …)
	- 2. PHP-Skript ruft Template-Engine auf und übergibt Parameter
	- 3. Template selbst ist passiv, und zeigt Parameter an
		- etwas Anzeigelogik: Schleifen, Bedingungen, Filter

#### • Template-Engines:

- Früher Vertreter: & [Smarty](https://www.smarty.net/) (ab 2002)
	- o Syntax noch nah an PHP
- Moderner:  $C$  [Twig](https://twig.symfony.com/) (ab 2009)
	- Klarere Syntax, Integration in Symfony (nächste Einheit)

### Twig-Beispiel

```
// PHP-Skript (gekürzt)
$mails = [ 'Guten Morgen'
,
'Re: Handyvertrag' ];
echo $twig->render('index.twig'
,
    ['name'
=> 'Mia'
,
'mails'
=> $mails]
);
```

```
{# Twig-Template 'index.twig' #}
<h1>Hallo {{ name }}</h1>
<p>Mails:</p>
\langleol>
    {% for subject in mails %}<li>{{ subject }}</li>{% endfor %}
\langleol>
```

```
<h1>Hallo Mia</h1>
<p>Mails:</p>
\langleol>
<li>Guten Morgen</li><li>Re: Handyvertrag</li>
</ol>
```
#### 5. Twig installieren

- git checkout -q step-05 > composer install
- Geänderte Dateien:
	- composer.json: Ergänzt durch composer require twig/twig: ^2.0
- Twig ist nun verfügbar, wird aber noch nicht genutzt

#### 6. Twig verwenden

#### \$> git checkout -q step-06

- Neue Dateien:
	- **bootstrap.php:** 
		- Teilt Twig mit, dass die Templates in Dateien vorliegen (/templates)
		- Macht Twig als \$twig verfügbar, für alle, die bootstrap.php nutzen
	- templates/\*.twig: Template-Dateien
		- Dateiendung egal, Inhaltlich: Twig-Syntax
- Geänderte Dateien:
	- helden.php & held.php: erzeugen nicht mehr selbst HTML-Code
		- sondern nutzen \$twig dafür

#### 7. Layout auslagern

#### \$> git checkout -q step-07

- Neue Datei: templates/base.twig.htm:
	- Definiert Struktur mit Platzhaltern (block)
- Geänderte Dateien:
	- helden.htm.twig & held.htm.twig:  $\blacksquare$ 
		- o nutzen Basis-Layout (extends)
		- füllen Platzhalter (block)

#### Zwischenstand

- Template-Engine per Composer in Projekt installiert
	- **Einbindung erfolgt in gemeinsamer bootstrap.php**
- PHP-Skripte beinhalten keinen HTML-Code mehr
- Z [Twig-Templates](https://twig.symfony.com/doc/2.x/templates.html) ...
	- zeigen Variablen an: {{ name }}
		- $\circ$  auch gefiltert: {{ name|lower }}
	- können Kontrollstrukturen nutzen: {% for hero in heros %}
	- unterstützen Vererbung: {% block title %}
- $\dots$  und können  $\varnothing$  um weitere Features ergänzt werden
- Bewertung
	- Logik und Darstellung getrennt, Layout zentral änderbar (→
	- Heldeninfos in verschiedenen PHP-Dateien  $\odot$

### Objekt-Orientierung in PHP

### Objekt-Orientierung in PHP

- Bisher: PHP nur prozedural
	- $\blacksquare$  d.h. Funktionen definieren und aufrufen
	- Datenhaltung meist in (assoziativen) Arrays
- Strukturierter: Objekt-Orientierung
	- d.h. Bündlung von Daten und zugehöriger Logik
	- in Klassen mit Feldern und Methoden

### Klassen definieren in PHP

```
// Auto.php
namespace HTW\Webdev\Demo; // wie 'package' in Java
class Auto {
  const RAEDER = 4;
  private $color;
  public $speed = 0;public static $totalCars = 0;
  public function __construct($color) {
    $this->color = $color;
    self::$totalCars++;
  }
  public function speedUp() {
    $this ->speed += 5;
  }
}
```
#### Klassen nutzen in PHP

```
// auto-test.php
include 'Auto.php';
```

```
use HTW\Webdev\Demo\Auto; // wie 'import' in Java
```

```
$autos = [ new Auto('rot'), new Auto('grün') ];
echo Auto::$totalCars; // 2
```

```
$autos[0]-sspeedUp();
echo $autos[0]->speed; // 5
```
## Übersicht: PHPs OOP-Syntax

- Klassen: [abstract | final] class
- Interfaces: interface
- Methoden:
	- [final|abstract] public|protected|private [static] function
- Felder: public protected private [static]
- Zugriffe
	- \$this & -> für Instanzen/Objekte

\$this->speedUp(); \$auto->speedUp();

■ self & :: für statische Zugriffe/Klassen

self::\$totalCars++; Auto::\$totalCars++;

**Elternklasse: parent** 

parent::\_\_construct(); // Java: super();

Quelle: *M* <http://php.net/manual/de/language.oop5.basic.php>

## Magische Methoden

- Aufruf intern unter bestimmten Bedingungen
	- \_\_construct(): Konstruktur (bei new-Aufruf)  $\overline{\mathcal{L}}$
	- \_\_get(\$name): Zugriff auf fehlendes Feld  $\overline{\phantom{a}}$

echo \$auto->verbrauch; // \$auto->\_\_get('verbrauch')

\_\_set(\$name, \$value): Zugriff auf fehlendes Feld

\$auto->halter = 'Klara'; // \$auto->\_\_set('halter', 'Klara')

\_\_call(\$name, \$arguments): Aufruf fehlender Methode

\$auto->stop(true, 20); // \$auto->\_\_call('stop', array(true, 20))

Quelle: *M* <http://php.net/manual/de/language.oop5.magic.php>

### Autoloading von Klassen

- PHP-Code wird interpretiert
	- Einstiegdatei, plus alles was per include geladen wird
		- $\circ$  d.h. Anweisungen, Funktionen und Klassen-Definitionen könnten vermischt in einer Datei stehen
- Gute Praxis (siehe & [PSR-1](http://www.php-fig.org/psr/psr-1/)):
	- Klassen-Definitionen separat, eine Klasse pro Datei
- Problem: vielen Klassen  $\rightarrow$  include unübersichtlich
- · Lösung: Autoloading
	- Interpreter stößt auf unbekannte Klasse: Autoloader springt an
	- Autoloader "rät" Pfad zur Klassen-Datei
	- Konventionen erleichtern das Raten (& [PSR-0](http://www.php-fig.org/psr/psr-0/) oder & [PSR-4](http://www.php-fig.org/psr/psr-4/))
- Composer bringt Autoloader mit ( $\rightarrow$  bootstrap.php)

## 8. Objektorientierung

#### git checkout -q step-08 composer install

- Neue Datei: src/Hero.php
	- Klasse Hero bündelt alle Eigenschaften und Daten der Helden
- Geänderte Dateien:
	- helden.php und held.php: Rufen Hero-Methoden auf
		- brauchen Hero.php aber nicht selbst includen, denn ...
	- composer.json: teilt Composer mit

```
"autoload": {
     "psr-4": { "Supero\\": "src/" }
}
```
- Klassen des Namespace 'Supero' sind PSR-4-konform im Ordner 'src'
- Bitte bei Bedarf automatisch laden
- Lokal aufrufen (jetzt mit allen Steckbriefen  $\triangle$ ):
	- C<http://127.0.0.1:8000/helden.php>

#### Persistenz

#### Trennung von Programm und Daten

#### Nächste Schritte

- Für Webanwendung: Nutzerinteraktion mit Wirkungen
	- Heldeninfos in Hero-Klasse sind statisch
	- Also: Programm und Daten trennen
- Möglichkeiten zur Datenauslagerung:
	- 1. Dateien im Dateisystem, eigenes Format
		- $G$  [file\(\)](http://php.net/manual/de/function.file.php)  $b$ zW. $G$  [file\\_get\\_contents\(\)](http://php.net/manual/de/function.file-get-contents.php), $G$  [file\\_put\\_contents\(\)](http://php.net/manual/de/function.file-put-contents.php)
		- $G$  [strpos\(\)](http://php.net/manual/de/function.strpos.php),  $G$  [substr\(\)](http://php.net/manual/de/function.substr.php),  $G$  [explode\(\)](http://php.net/manual/de/function.explode.php)
	- 2. Dateien im Dateisystem, Standardformate
		- I**C [Comma-separated](https://de.wikipedia.org/wiki/CSV_%28Dateiformat%29) values:** I [fgetcsv\(\)](http://php.net/manual/de/function.fgetcsv.php), I [fputcsv\(\)](http://php.net/manual/de/function.fputcsv.php)
		- $\textcolor{red}{\bm{\mathcal{C}}}$  [JSON](https://de.wikipedia.org/wiki/JavaScript_Object_Notation):  $\textcolor{red}{\bm{\mathcal{C}}}$  json\_ $\textcolor{red}{\bm{\mathsf{incode}}}(\textcolor{blue}{\bm{\mathsf{in}}})$
		- C'[YAML](https://de.wikipedia.org/wiki/YAML):C'[yaml\\_parse\\_file\(\)](http://php.net/manual/de/function.yaml-parse-file.php),C'[yaml\\_emit\\_file\(\)](http://php.net/manual/de/function.yaml-emit-file.php)
	- 3. Datenbank

#### PHP und Datenbanken

- Früher: mysql \*-Funktionen, viele Sicherheits-Probleme
	- seit PHP 4.3 deprecated, seit PHP 7.0 entfernt
- Heute: Auswahl verschiedener Datenbanktreiber, z.B.
	- MySQL: Ømysqli[-Funktionen](http://php.net/manual/de/book.mysqli.php)
	- PostgreSQL: C'pg[-Funktionen](http://php.net/manual/de/book.pgsql.php)
	- SQLite: & sqlite[-Funktionen](http://php.net/manual/de/book.sqlite.php)
- Ab PHP 5.1: Abstraktion PDO, *PHP Data Objects (≈ C* [JDBC](https://docs.oracle.com/javase/9/docs/api/java/sql/package-summary.html))

\$db = new PDO("mysql:dbname=testdb;host=\$host" , \$user, \$password); \$db = new PDO("pgsql:dbname=testdb;host=\$host" , \$user, \$password); \$db = new PDO("sqlite:testdb.db"); \$stmt = \$db->query("SELECT \* FROM products WHERE price > 10"); echo \$stmt->rowCount() . " Treffer";

#### Doctrine

#### Datenbankanbindung und Objekt-Relationale Mapper

## Objekt-Relationale Mapper

- In objekt-orientierten Programmentwürfen:
	- Klasse/Attribut/Objekt  $\rightarrow$  Tabelle/Spalte/Tabellenzeile
	- $\blacksquare$  Assoziation  $\rightarrow$  Fremdschlüssel
		- (für n:m-Assoziationen: eigene Tabelle)
- Häufige Aufgaben
	- Neue Klasse/neues Attribut: Datenbankschema anpassen
	- Immer wieder ähnliche SQL-Queries zum Anlegen, Bearbeiten, Auflisten und Löschen von Objekten schreiben
- Objekt-relationale Mapper übernehmen das
	- und verstecken die Datenbank
- Beispiele:
	- $\bm{\mathcal{C}}$  [Hibernate](http://hibernate.org/orm/) (Java),  $\bm{\mathcal{C}}$  [ActiveRecord](http://guides.rubyonrails.org/active_record_basics.html) (Ruby), in  $\bm{\mathcal{C}}$  [Django](https://docs.djangoproject.com/en/1.11/topics/db/) (Python)
	- PHP: C [Doctrine](http://www.doctrine-project.org/projects/orm.html) ORM

### Einfacher ORM-Anwendungsfall

- 1. Existierende PHP-Klasse mit Feldern
- 2. Ergänze Mapping-Information:
	- Welche Felder sollen in die Datenbank?
		- z.B. durch Annotationen in PHP-Klasse, oder separate XML-Datei
- 3. Doctrine erzeugt Datenbankschema

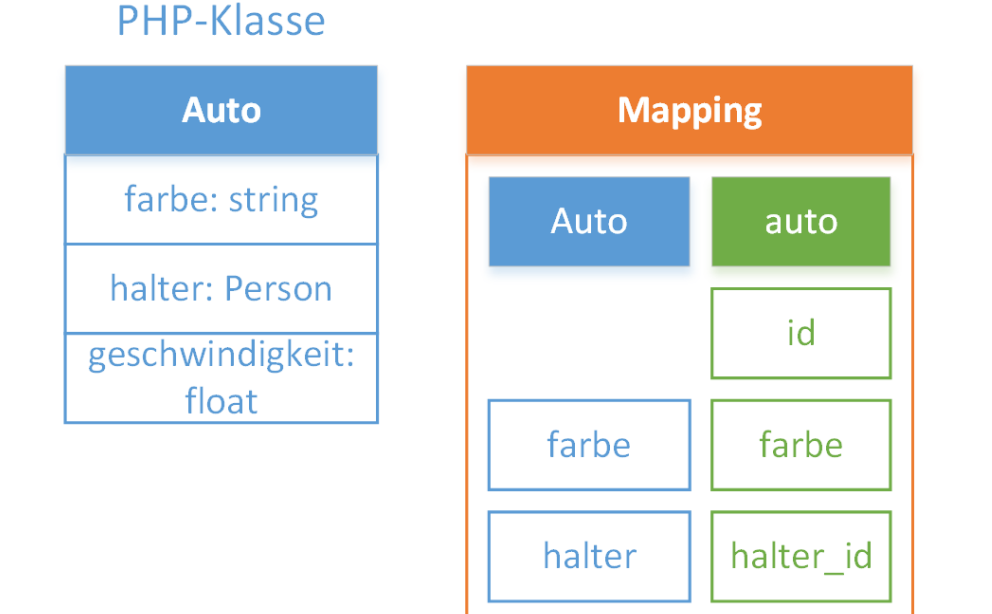

#### Datenbank-Tabelle

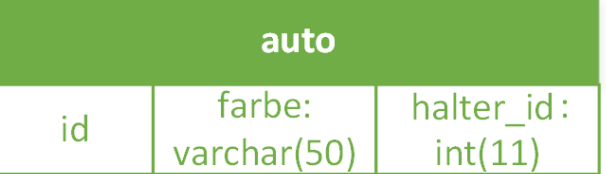

#### Doctrine-Konzepte

- In Datenbank: "Objekte" (keine Zeilen)
- EntityManager: Zugriff auf alle Objekte in der Datenbank
	- **Example 2** Zugriff: Klassenname und Eigenschaften
		- z.B. Supero\Hero und ID oder name = 'Batman'
	- Aufruf von Objekt-Methoden
		- z.B. \$hero->setStatus('gebucht');
	- pro Objekt: Änderung vormerken
		- z.B. \$entityManager->persist(\$hero);
	- Am Ende: Transaktion abschließen
		- o \$entityManager->flush();
- Doctrine optimiert die SQL-Queries:
	- z.B. Helden-Status 3× geändert: speichert nur letzten Stand

#### 9. Doctrine installieren

#### git checkout -q step-09 composer install

- Geänderte Datei: composer.json
	- Doctrine hinzugefügt mit composer require doctrine/orm: ^2.5
	- Doctrine wird aber noch nicht benutzt

#### 10. Hero ins Datenbankschema

#### \$> git checkout -q step-10 vendor/bin/doctrine orm:schema-tool:create

- Geänderte Dateien:
	- bootstrap.php: teilt Doctrine mit ...
		- wo die Mapping-Informationen stehen
		- wo die Datenbank liegt (hier: SQLite-Datenbank)
	- src/Hero.php:
		- Annotationen zur Speicherung in der Datenbank
- Neue Datei cli-config.php:
	- Damit die Doctrine-Kommandozeile bootstrap.php kennt
- Datenbank beinhaltet noch keine Daten

#### 11. Hero-Objekte in Datenbank

#### \$> git checkout -q step-11 php tools/reset\_database.php

- Neue Datei tools/reset database.php
	- Helfer für Demo-Zwecke, befüllt Datenbank mit Helden-Daten
- Geänderte Dateien:
	- helden.php und held.php nutzen Doctrines EntityManager
	- .twig-Templates nutzen Hero-Objekte  $\blacksquare$
	- **E Hero-Klasse braucht die statischen Methoden nicht mehr**
- Lokal aufrufen (Daten kommen aus der Datenbank):
	- C<http://127.0.0.1:8000/helden.php>

## Ausblick: Mögliche Erweiterung

```
// held-buchen.php
$name = filter_input(INPUT_GET,
'name');
$hero = $entityManager->getRepository('Supero\Hero')
          ->findOneBy(['name'
=> $name]);
if ($hero->getStatus() !=
'ausgebucht') {
  $hero->setStatus('ausgebucht');
  $msg =
"Erfolgreich gebucht";
 } else {
  $msg =
"Leider schon ausgebucht";
}
$entityManager->persist($hero);
$entityManager->flush();
echo $twig->render('held-buchen.twig.htm'
,
                   ['hero'
=> $hero,
'status'
=> $msg]
);
```
### Zusammenfassung Endzustand

- Bewertung:
	- Durch Templates sind Darstellung und Geschäftslogik sauber getrennt
	- Durch ORM können die Helden-Infos leicht durch Skripte geändert und in der Datenbank dauerhaft gespeichert werden
	- Aber: Es fehlen noch viele "Kleinigkeiten"
		- Architektur, um Funktionen zu ergänzen
		- Nutzer-/Sessionverwaltung
		- Rechteverwaltung (Helden buchen vs. Helden neu eintragen)
		- Fehlerbehandlung
		- lesbare URLs
		- Sicherheit, ...
- Für das alles gibt es jeweils Komponenten
	- Zusammen: Web-Framework, nächste Einheit

### Zusammenfassung

- Composer zur Abhängigkeitsverwaltung
- Twig als Template-Engine
	- **Frennung von Geschäftslogik und Darstellung**
	- einfache und erweiterbare Template-Sprache
- OOP-Syntax von PHP
- Möglichkeiten der Datenspeicherung und -verwaltung
- Doctrine als OR-Mapper
	- Objekt-Orientierte Geschäftslogik
	- Datenbank-Tabellen und -Queries nicht selbst verwalten müssen

# Danke!